## Q & A (vol.4)

## 분리문자 없이 날짜 데이터 출력

 $\mathbf{Q}_1$  서 날짜 데이터를 출력할 때 분리문자 없이 "19980101"이나 "980101"의 형식으로 출력할 수 있습니 날짜를 출력할 때 "1998/01/01"이나 "1998.01.01"처럼 분리문자가 꼭 생기는 것 같습니다. Informix에 까? 있다면 그 방법은 무엇인가요? .

A Informix에서 DATE 형태의 데이터는 정수로 저장됩니다. 이 정수 데이터를 DBDATE라는 환경변수의 내용에 따라 단지 출력형태만을 결정하는 것입니다.특별히 DBDATE 변수에 값을 지정하지 않았을 경우 에는"MDY4/"의형식, 즉 "01/15/1998"의 형식이 기본입니다.변경을 원한다면 DBDATE의 환경변수를 setting하여 바꿀 수 있습니다.

Korn shell 의 경우

\$) export DBDATE=y4md.

C shell 의 경우

\$) setenv DBDATE y4md.

Bourne shell 의 경우(Korn shell 도 가능)

\$) DBDATE=y4md.

\$) export DBDATE

위의 형식으로 setting할 수 있으며, 대소문자는 구별하지 않습니다.위와 같이 DBDATE 환경 변수를 지 정하면 "1998.01.15"의 형식으로 출력됩니다.

이와 마찬가지로 분리문자를 출력하지 않는 것도 역시 DBDATE 환경 변수를 조정함으로써 가능합니다. 이 경우, DBDATE를 "Y4MD0"으로 설정하십시오.

위와 같이 setting하면 각각 "19980115"와 "980115"의 형식으로 출력될 것입니다. 여기서 '0(zero)'은 분리문자로서 아무 것도 출력하지 않겠다는 의미입니다.

mirroring없이 사용하던 OnLine 시스템에서 mirroring을 필요로 하는 dbspace 추가

 $\mathbf{Q}_2$  니다. 여느 dbspace처럼 추가하려 했으나 mirror chunk는 추가할 수가 없었습니다.OnLine 초기화시에 I처음에 mirroring 없이 사용하던 OnLine 시스템에서 mirroring을 필요로 하는 dbspace를 추가하려 합 mirroring 옵션을 주지 않은 경우에는 mirror chunk를 추가할 수 없습니까? 할 수 있다면 어떤 단계로 가능한가요?

MIRROR 1  $\#$  Mirroring flag (Yes = 1, No = 0)

MIRRORPATH& # Path for device containing mirrored root

MIRROROFFSET 0 # Offset into mirrored device (Kbytes)

위의 내용이 \$InformixDIR/etc/\$ONCONFIG file의 MIRROR에 관한 부분입니다.

dbspace를 추가시키는 명령은 다음과 같습니다.

 $\beta$ ) onspaces -c -d custdbs -p /dev/rdsk/d0s0t0 -o 500 -s

500000 -m /dev/rdsk/d1s0t0 1000

위 명령은 /dev/rdsk/d0s0t0에 500KBytes의 offset을 주고 500,000KBytes size의 primary chunk와 /dev/rdsk/d1s0t0에 1000KBytes 의 offset을 준 mirror chunk를 가진 custdbs라는 dbspace를 추가시 켜 줍니다. 기본적으로 mirror chunk는 primary chunk와 같은 크기로 생성됩니다.

dbspace의 추가는 onmonitor를 사용하여서도 가능합니다.

onmonitor의 Dbspaces 메뉴의 Create 옵션에서 추가시킬 수 있습니다. 다음 화면을 참고하십시오. Press ESC to build a new DBspace.Press Interrupt to cancel the option and return to the Dbspaces menu. Press F2 or CTRL-F for field level help. CREATE DBSPACE Dbspace Name [custdbs ] Mirror [Y] Temp [N] PRIMARY CHUNK INFORMATION: Full Pathname [/dev/rdsk/d0s0t0 ] Offset [ 500] Kbytes Size [ 500000] Kbytes MIRROR CHUNK INFORMATION: Full Pathname [/dev/rdsk/d1s0t0 ] Offset [ 500] Kbytes

sql 구문을 prompt line에서 실행하는방법 또는 sql 문장을

file로 저장했다가 prompt line에서 실행할 수 있는 방법

 $Q_3$ SQL 구문을 dbaccess나 isql을 띄우지 않고 prompt line에서 실행하는 방법이 있습니까?

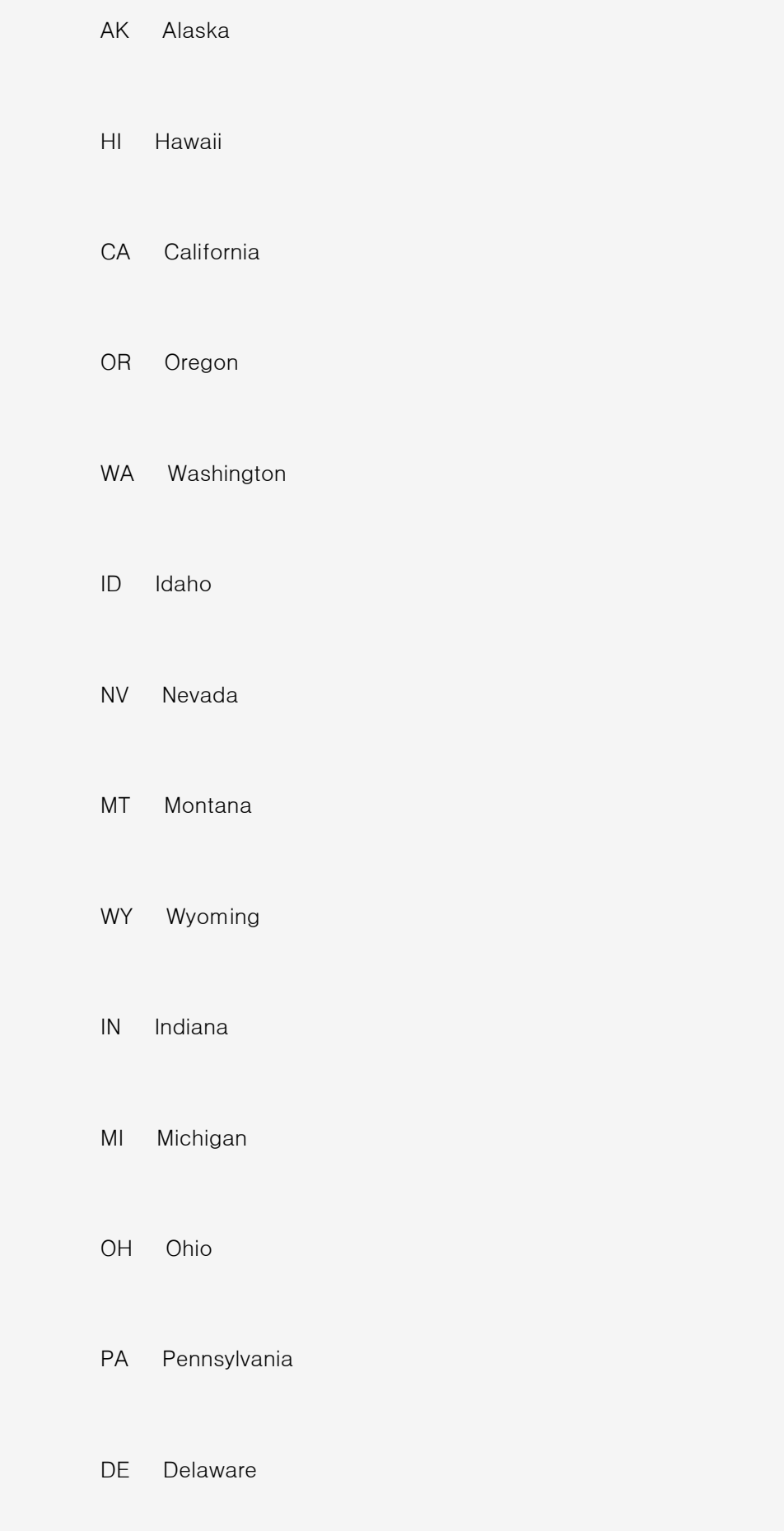

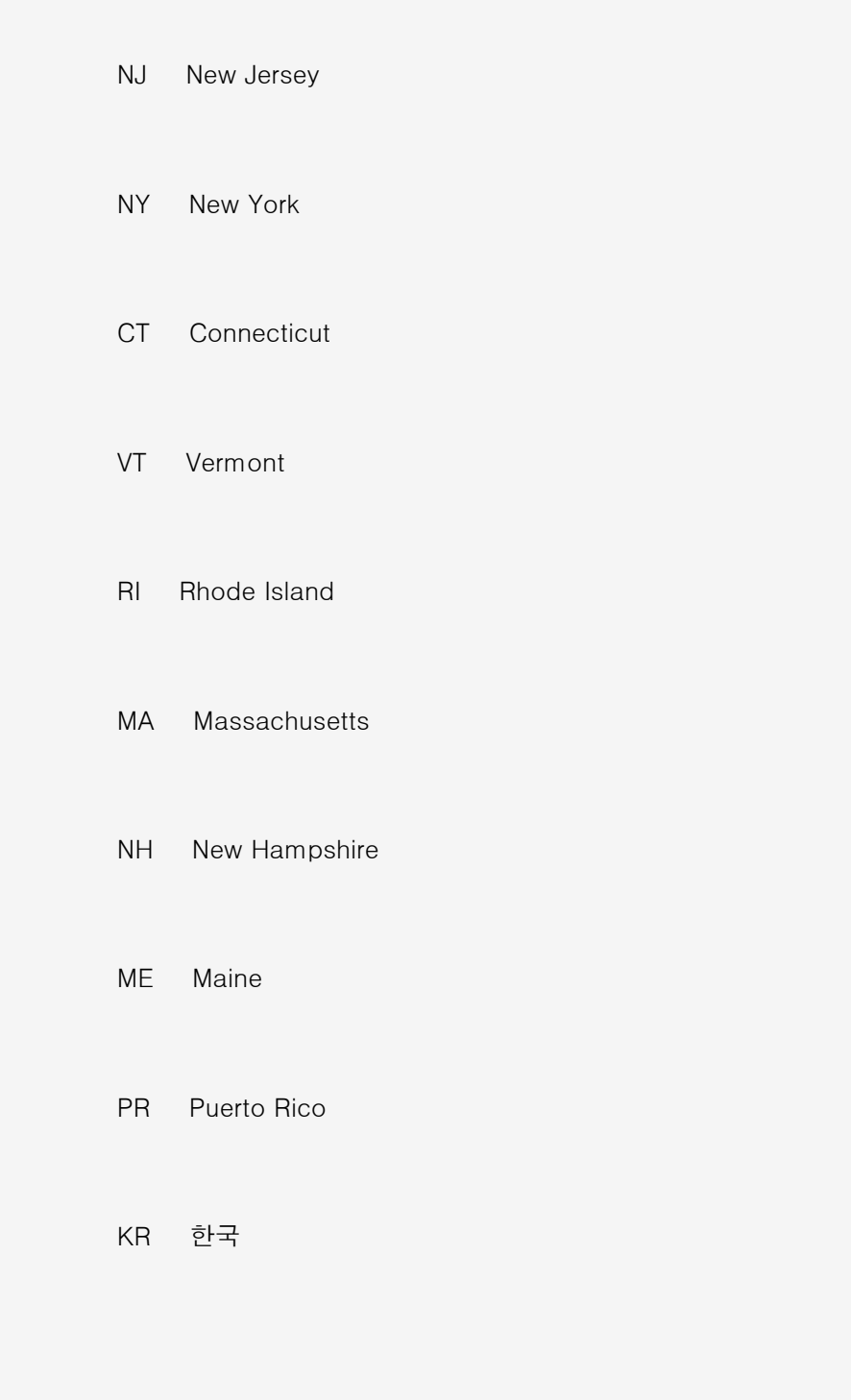

24 row(s) retrieved.

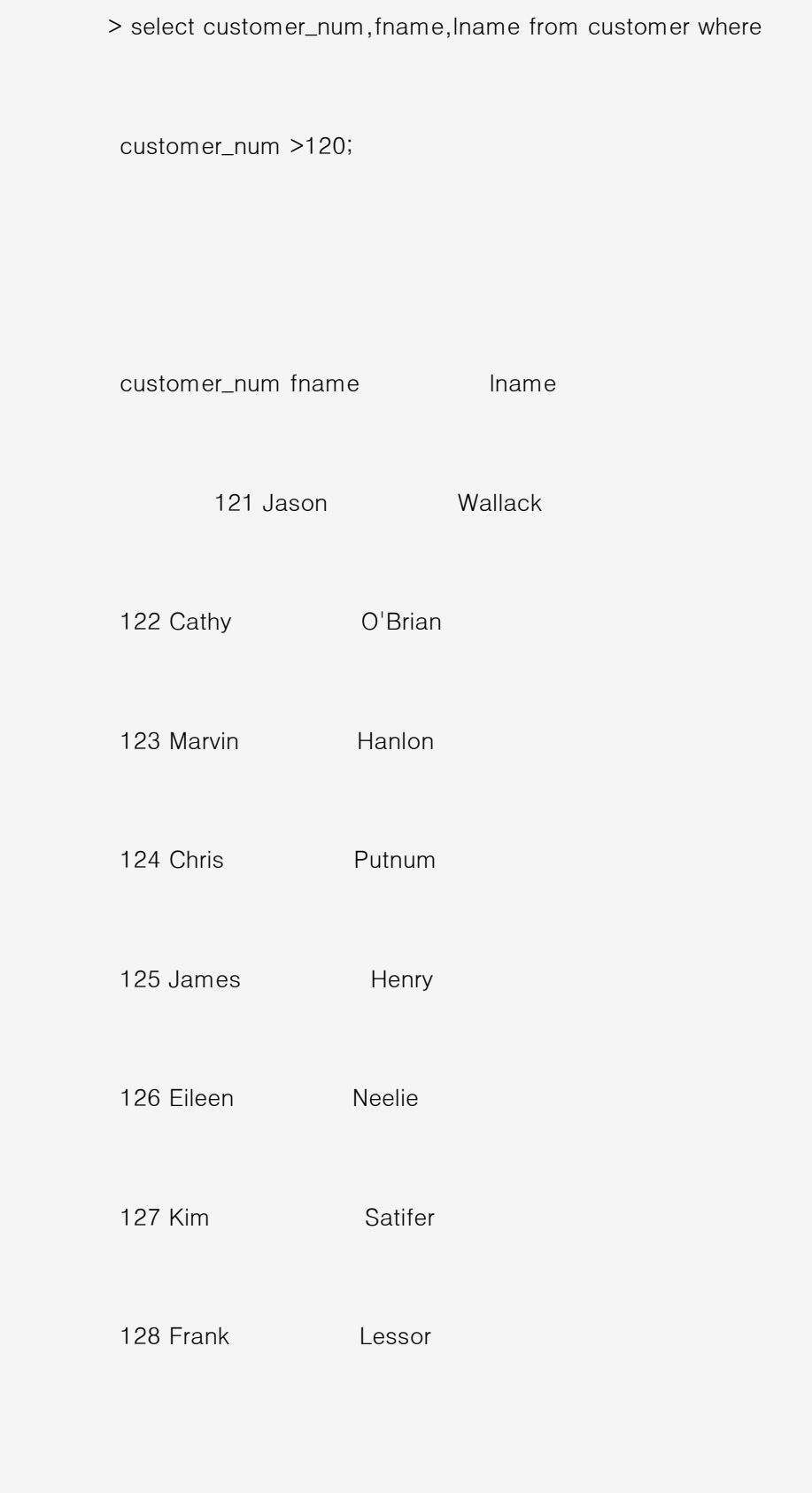

8 row(s) retrieved.

> insert into state values ("BK","Bangkok");

1 row(s) inserted.

> update customer set (fname,lname)=("Boyoung", "Rhee")

where customer\_num=101;

1 row(s) updated.

> delete from state where code="AB";

1 row(s) deleted.

> close database;

Database closed.

또한 file로 저장된 sql 문을 실행할 때는 다음과 같이 사용할 수 있습니다.

이 예는 /tmp/Informix/a.sql이 stores7 데이터베이스를 사용하는 질의어일 경우입니다.

k400:/post01/byrhee> dbaccess stores7 /tmp/Informix/a.sql

## Sysmaster 데이터베이스를 이용한 DB size 계산

 $\mathbf{Q}_4$  size를 구할 수 있습니까? Informix 7.x를 사용하는 user입니다. OnLine을 처음 초기화할 때 sysmaster라는 DB가 생성되고 이 DB에는 OnLine이 관리하는 각종 정보가 들어간다고 알고 있습니다. 이 DB를 이용하여 특정 DB의

database sysmaster;

Database selected.

> select sum(size) from sysextents where dbsname="bluesky";

(sum)

5245

1 row(s) retrieved.

>

또한 다음의 shell script를 작성해 놓으면 편리하게 사용할 수 있을 것입니다.

#!/bin/sh PATH=/usr/ucb:\$PATH export PATH #clear echo "Database Name : " read DB if test \$DB then echo echo Executing \$DB DB size .... else continue fi dbaccess - - > /dev/null 2>&1 << !> /tmp/tmpcheck database sysmaster; set isolation to dirty read; select "SIZE : " || sum(size)||" PAGES" from sysextents where dbsname = "\$DB";! echo cat /tmp/tmpcheck | grep SIZE echo ₩rm /tmp/tmpcheck 2> &- 이 script를 실행하면 다음과 같습니다. k400:/post01/byrhee/sh> dbsize7 Database Name : bluesky Executing bluesky DB size .... SIZE : 5245 PAGES k400:/post01/byrhee/sh>

SQL에서 Jullian Date를 select할 수 있습니까?

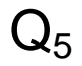

```
로 나타내는 것입니다.
```
CREATE PROCEDURE julian\_date (d DATE)

RETURNING INTEGER;

RETURN  $(YEAR(d)*1000) + (d - MDY(1, 1, YEAR(d))) + 1;$ 

END PROCEDURE;

SELECT order\_date,julian\_date(order\_date) FROM j\_test;

order\_date (expression)

1996.01.15 1996015

1996.03.25 1996085

1996.07.29 1996211

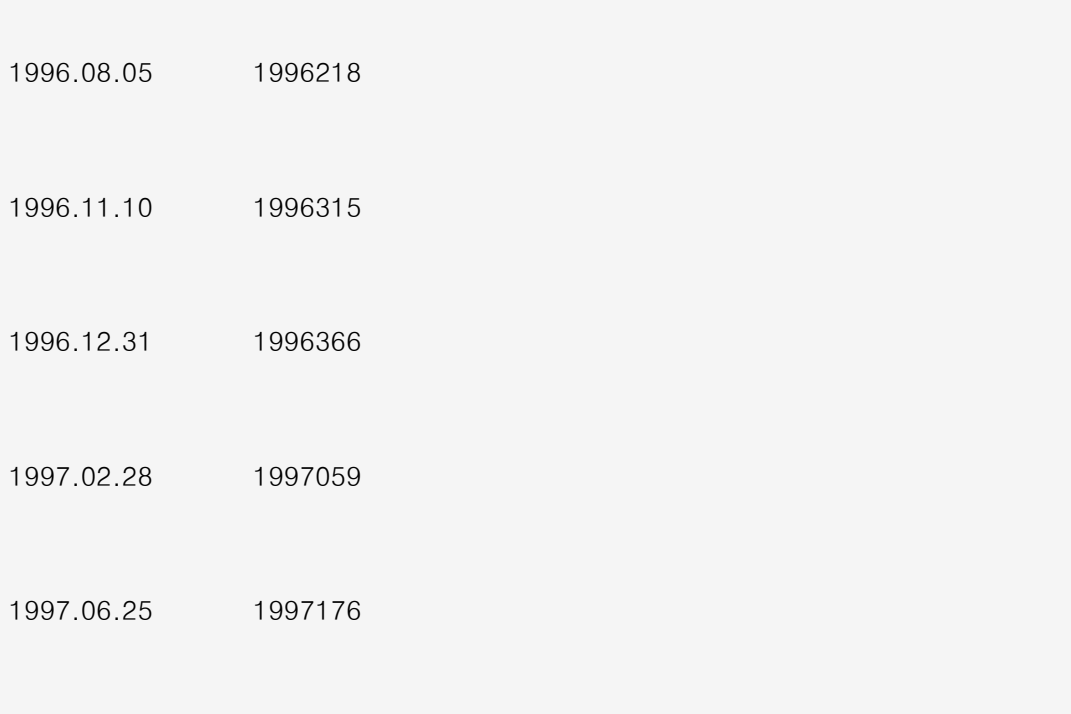

1997.12.31 1997365

두 번째에서는

1998 년 1 월 15 일 = 35809

1997 년 12 월 16 일 = 35779

로 표현해보고자 합니다.

CREATE PROCEDURE julian(ddd DATE)

RETURNING INTEGER;>

DEFINE j\_date INTEGER;

LET j\_date=ddd;

RETURN j\_date;

END PROCEDURE;

SELECT order\_date,julian(order\_date) FROM j\_test;

order\_date (expression)

1996.01.15 35078

1996.03.25 35148

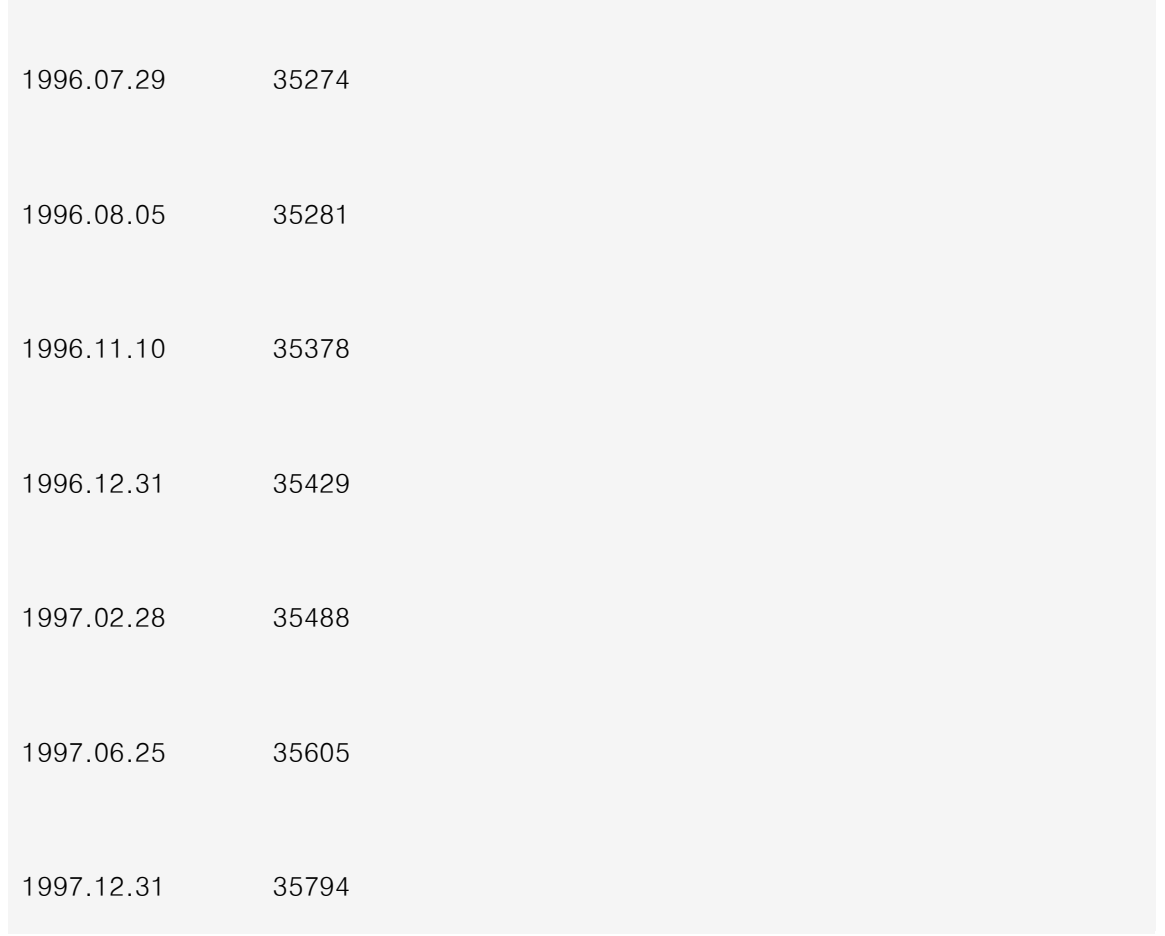

exetent size를 계산하는 shell script

 $\mathsf{Q}_{6}$  니까? 새로운 테이블을 생성할 때 미리 테이블의 크기를 예상하여 그 크기를 명시하게 되면 데이터를 효과적 으로 저장할 수 있다고 들었습니다. 그 방법은 무엇이며, 테이블의 예상 크기를 어떻게 결정할 수 있습

```
CREATE TABLE cust
```
( cust\_num serial not null,

name char(10),

phone char(14),

addr1 char(30),

addr2 char(30),

zipcode char(7),

memo char(50) )

IN dbspace1

EXTENT SIZE 500 NEXT SIZE 200

LOCK MODE ROW;

위 문장에서 주어진 각 extent 의 size 는 KBytes 단위입니다.

이처럼 테이블의 크기를 미리 예상할 수 있다면 extent size를 명시함으로써 테이블에 입력될 데이터가 저장될 수 있는 알맞은 공간을 미리 확보함으로써 보다 효과적으로 데이터 관리를 할 수 있을 것입니다. 이러한 extent size는 해당 테이블의 한 행의 크기와 입력될 행의 수와 또한 index 크기에 따라 달라질 수 있습니다.

t t i 를 구하는 h ll i 는 다음과 같습니다